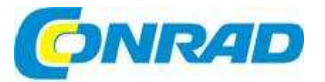

#### NÁVOD K OBSLUZE  $\mathsf{CZ}$

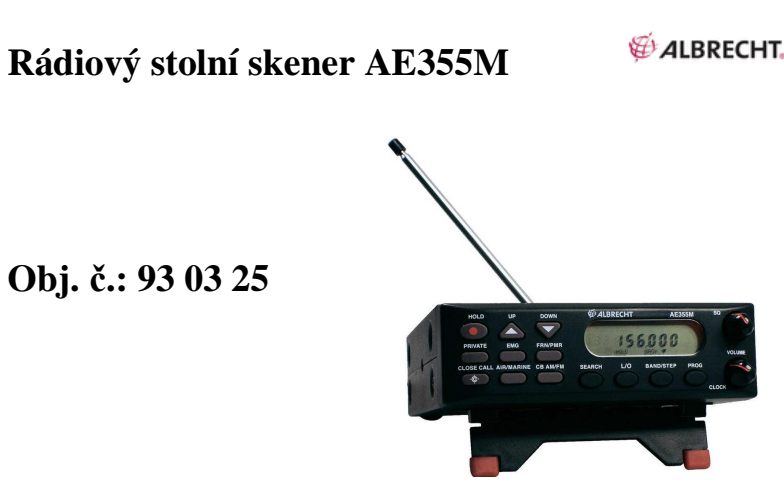

#### **Vážený zákazníku,**

děkujeme Vám za Vaši důvěru a za nákup stolního skeneru radiokomunikace ALBRECHT AE355M.

Tento návod k obsluze je součástí výrobku. Obsahuje důležité pokyny k uvedení výrobku do provozu a k jeho obsluze. Jestliže výrobek předáte jiným osobám, dbejte na to, abyste jim odevzdali i tento návod.

Ponechejte si tento návod, abyste si jej mohli znovu kdykoliv přečíst!

# **Rozsah dodávky**

- Skener AE355
- Teleskopická odpojitelná anténa
- Napájecí adaptér AC
- Napájecí adaptér do auta 12 V DC
- 12 V DC napájecí kabel s otevřenými konci pro připojení ke zdroji proudu z jiných sítí (např. na člunu, v karavanu, nebo z domácího síťového rozvodu)
- Montážní držák
- Šrouby
- Návod k obsluze

**Volitelné příslušenství** 

K dispozici je následující volitelné příslušenství:

**Montážní držák** - pro instalaci AE355M v autě**Externí reproduktor** - pro zvýšení hlasitosti v hlučném prostředí

# **Vybavení**

AE355M je vybaven 7 bankami pro sledování rádiové komunikace různých služeb (záchranné složky, hasiči, policie a jiné pohotovostní organizace), Freenet & PMR446, komerčních VKV a UKV stanic, letecké a námořní rádiové komunikace, CB a pásma 10 m AM a FM frekvencí. Banky již obsahují často používané kmitočty, které jsou přednastaveny z výroby. AE335M má kromě toho 23 dalších pásem hledání.

 Celkem můžete ukládat až 300 kmitočtů, které se prohledávají spolu s přednastavenými kmitočty. Takže, kdykoliv narazíte na nějaký nově aktivovaný místní kmitočet kterékoliv kategorie služeb, můžete ho uložit do banky dané kategorie. Umožňuje Vám to rychlý přístup ke kmitočtům, které chcete poslouchat.

# **Vlastnosti výrobku**

AE355M představuje kompaktní stolní/přenosný skener a zároveň jeden z uživatelsky nepříjemnějších komunikačních výrobků, jaké jsou dnes na trhu dostupné. Vyznačuje se následujícími funkcemi:

- Turbo search umožňuje vyhledávání rychlostí 180 kroků za sekundu (jen při kroku 5 kHz).
- 8 bank 7 přednastavených bank a jedna programovatelná privátní banka PRIVATE. Banky zahrnují následující služby:
	- $\rightarrow$  Záchranné složky, pohotovost, hasiči a veřejná bezpečnost (**EMG**): obvykle 4 m pásmo BOS frekvence (**BAND Plan 2 - programové pásmo** pro Německo), 24 frekvencí MOSQUE vysílačů nastavených ve výrobě (**Band Plan 1 -programové pásmo** pro UK a další země) se 100 otevřenými kanály, které Vám dovolují naprogramovat do této banky další frekvence.
	- → Freenet (FRN): 6 Freenet frekvencí nastavených ve výrobě (obecně používaná VKV komunikace) plus 100 otevřených kanálů pro naprogramování dalších frekvencí do této banky.
	- **PMR**: 8 frekvencí "PMR 446" nastavených ve výrobě (evropské pásmo UKV PMR 446 pro komunikaci občanských radiostanic bez individuálních licencí).

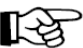

Banky Freenet a PMR sdílejí jedno tlačítko - **FRN/PMR**. Stisknutím tohoto tlačítka střídáte aktivaci jedné, nebo druhé banky. Bližší informace najdete níže.

- **→ AIR**: 3 480 frekvencí leteckého provozu nastavených ve výrobě, které pokrývají celé pásmo<br>Ietecké rádiové komunikace 108 000 až 136 9916 MHz letecké rádiové komunikace 108.000 až 136.9916 MHz.
- **MARINE:** 57 frekvencí nastavených ve výrobě, které pokývají celé pásmo námořní rádiové<br>komunikace na VKV komunikace na VKV.

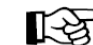

Banky AIR a MARINE sdílejí jedno tlačítko **AIR/MARINE**. Stisknutím tohoto<br>tlačítka střídáte aktivaci jedné, nebo druhé banky. Bližší informace najdete níže.

- $\rightarrow$  CB AM: 600 CB AM frekvenci v pásmu mezi 25 000 a 27 995 MHz nastavených ve výrobě.
- → **CB AM**: 600 CB AM frekvenci v pásmu mezi 25 000 a 27 995 MHz nastavených ve výrobě.<br>→ Amatérské pásmo (zobrazení **CB FM**): 400 frekvencí nastavených ve výrobě v 10 m amatérském pásmu frekvencí mezi 28 000 až 29 995 MHz.

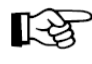

Banky CB AM a Amatérské pásmo (**CB FM**) sdílejí jedno tlačítko - **CB AM/FM**. Stisknutím tohoto tlačítka střídáte aktivaci jedné, nebo druhé banky. Bližší informace najdete níže.

• **PRIVATE**: Banka se 100 kanály, které si může volně nastavit uživatel.

#### **23 vyhledávacích pásem - Band Plan 2 pro Německo**

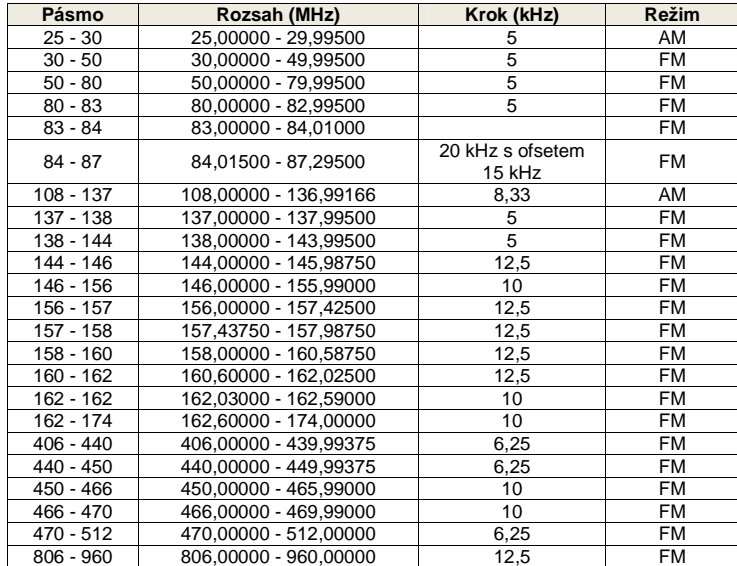

Pro použití v dalších zemích může být zajímavý také **UK / International Band Plan 1:** 

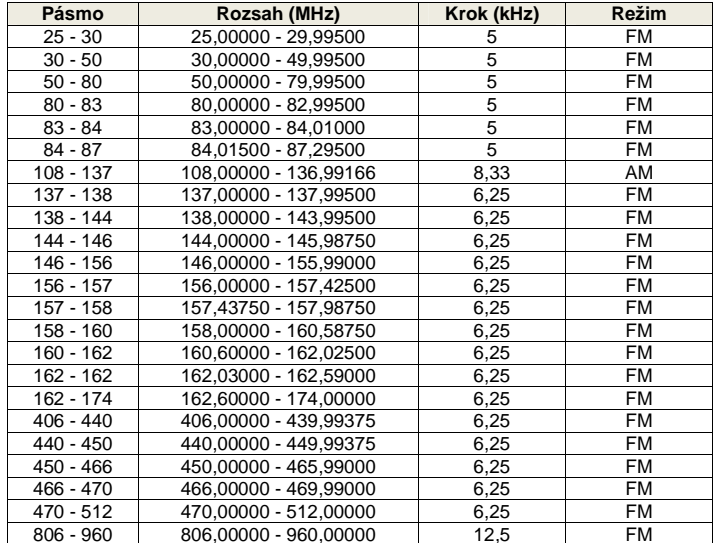

#### **Skener má následující vlastnosti příjmu**

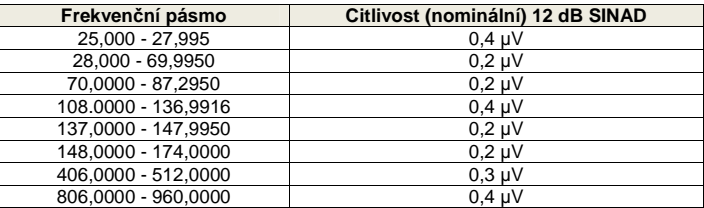

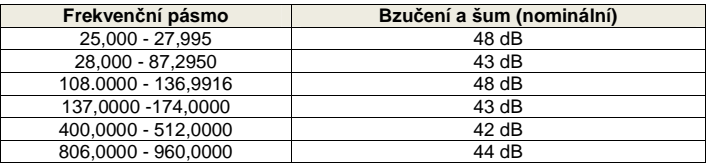

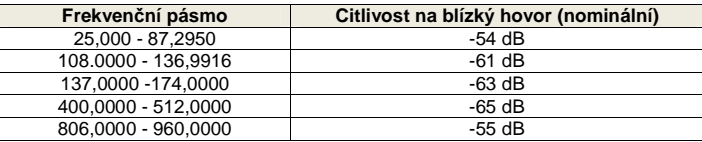

# **Instalace skeneru AE355M**

#### **Použití v domácnosti (instalace na stůl)**

- 1. Zástrčku stejnosměrného proudu napájecího adaptéru zapojte do 13,8 V zdířky na zadním panelu.
- 2. Napájecí adaptér zapojte do standardní zásuvky elektrického proudu s napětím 230 V.
- 3. Teleskopickou anténu připojte ke konektoru ANT. Anténu vytáhněte do plné délky. V případě frekvencí vyšších než 400 MHz může zkrácení antény zlepšit příjem.

Pro lepší obslužný úhel a lepší úhel pohledu použijte podstavec (vysuňte jej ze spodní strany přístroje).

#### **Užitečné rady:**

- V případě silného rušení, nebo příjmu elektrického šumu, dejte skener, nebo anténu pryčod jejich zdroje.
- Pokud provozujete skener v okrajové oblasti, nebo chcete zlepšit příjem, použijte širokopásmovou anténu Albrecht pro stolní skenery, která je k dostání jako volitelné příslušenství. (Anténa je k dostání v našem e-shopu, nebo u místního distributora).
- Pokud nebude u širokopásmové antény kabel, použijte pro její zapojení koaxiální kabel 50 - 70 Ω. Pro volitelné antény může být potřebný připojovací adaptér standardu BNC.

#### **Mobilní použití**

(v autě, na člunu, v karavanu, nebo jiná instalace ke 12 V)

### **Dočasná mobilní instalace**

Pro jednoduché krátkodobé napájení slouží napájecí adaptér do auta.

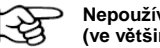

# **Nepoužívejte napájecí adaptér v autě s kladným uzemněním (ve většině nových aut se už takové systémy napájení nepoužívají).**

- 1. Jeden konec napájecího adaptéru zapojte do zástrčky cigaretového zapalovače a druhý konec do 13,8 V zdířky na zadní straně skeneru.
- 2. Konektor antény zapojte do zdířky ANT na zadním panelu. Více informací o připojení antény najdete v návodu, který dostanete spolu s anténou.

#### **Trvalá instalace**

Trvalá instalace skeneru může představovat právní problém, pokud je nainstalován ve vozidle, které se účastní silničního provozu.

 Doporučujeme skener trvale instalovat jen v oprávněných případech, např. na pevném místě v karavanu, v zahradním domku, na člunu, atd. když jsou vybaveny 12 V baterií, nebo solární napájecí sítí. Stálá instalace se skládá ze dvou kroků - fyzické instalace skeneru a fyzického připojení zdroje napájení. Nezleží nato, kterou část uděláte jako první. Udělejte to způsobem, který nejlépe vyhovuje situaci na daném místě.

- 1. Vyberte místo instalace skeneru AE355M. Vyhněte se místům, na kterých by Vám skener mohl během jízdy překážet. V osobním autě je ideálním místem instalace prostor pod palubní deskou na straně spolucestujícího.
- 2. Montážní držák (volitelné příslušenství) použijte jako šablonu pro označení míst, kam budete vrtat šrouby. Pozn.: Pokud jsou v palubní desce již navrtány šrouby, které ji drží, bude pravděpodobněmožné použít stejné šrouby pro uchycení držáku skeneru.
- 3. Vyvrtejte potřebné otvory a montážní držák zabezpečte na místě pomocí přiložených šroubů. **VAROVÁNÍ:** Nevrtejte do prostoru airbagů. Nevrtejte ani do míst v palubní desce, pokud nevíte, co se za nimi může nacházet.
- 4. Skener namontujte na držák až poté, když jste na jeho zadní panel připojili všechny konektory.

### **Stálé připojení mobilního zdroje napájení**

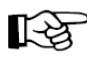

Pokud nemáte zkušenosti s připojením příslušenství ke skřínce s pojistkami ve vozidle, poraďte se prosím ohledně správné instalace se svým prodejcem automobilů. Předpisy pro automobily však v žádném případě nedovolují pevné připojení 12 V instalace pomocí kabelů. V autech používejte pouze přiložený kabel pro zapojení do autozásuvky.

- 1. Zkontrolujte připojení autobaterie, abyste mohli určit, který pól baterie (kladný, nebo záporný) představuje zemnění bloku motoru, nebo karoserie. Ve většině současných vozidel, obytných aut a karavanů se používá záporné uzemnění. Pokud je tomu tak i ve Vašem případě, pokračujte podle kroků 2 a 3. V opačném případě přeskočte na varování v kroku 3.
- 2. Připojte ČERVENÝ drát napájecího kabelu ke kontaktu +13,8 V VDC ve skřínce pojistek. (13,8 V je nominální napětí, když motor běží a alternátory, nebo obytní auta, nebo solární nabíječky jsou provozovány v 12 V síti. Skener bude fungovat bez problémů v standardním 12 V prostředí při napětí od cca 10 V do 15,6 V.
- 3. ČERNÝ vodič napájecího kabelu připojte k záporné straně vozidla (obvykle to je karoserie). **VAROVÁNÍ:** Ve vozidlech s kladným uzemněním je ČERVENÝ drát připojen ke karoserii a ČERNÝ vodič je připojen ke kontaktu příslušenství v pojistkové skříňce.
- 4. DC zástrčku zapojte do 13,8 konektoru na zadním panelu.

# **Popis a ovládací prvky**

**Čelní panel AE335M** 

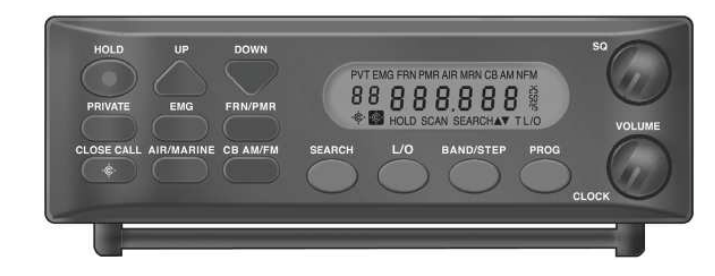

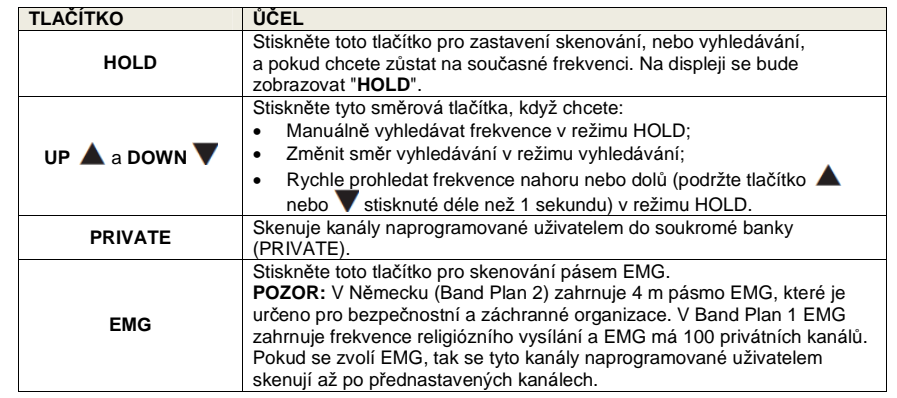

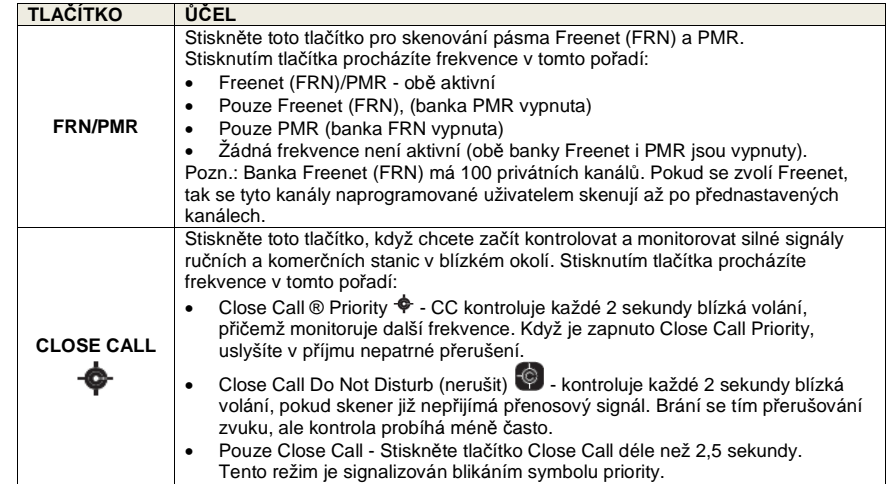

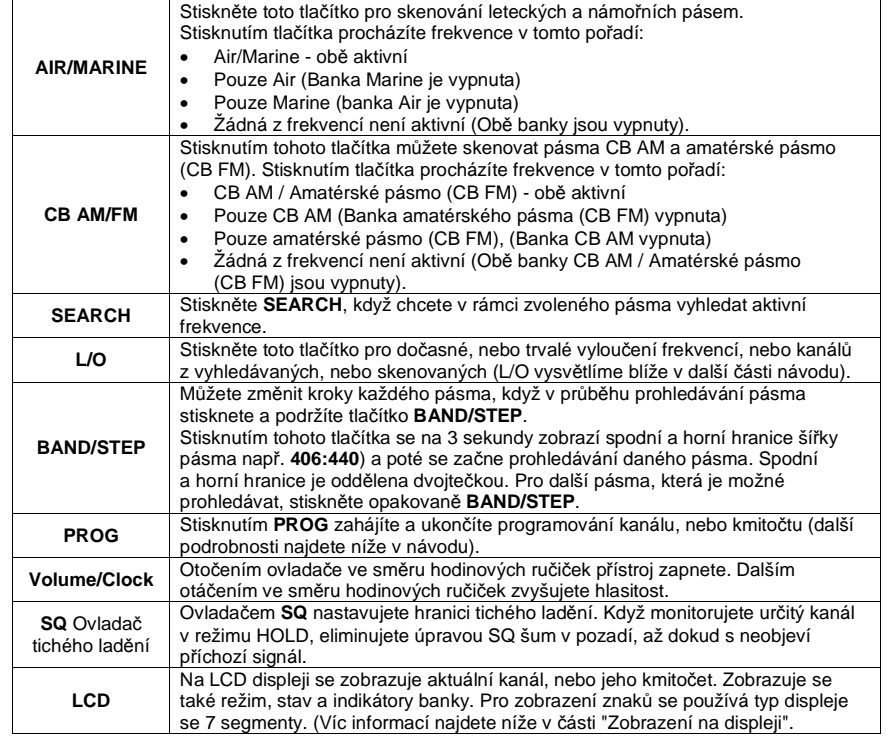

### **Zadní panel AE355M**

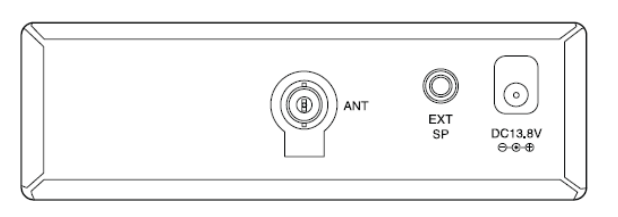

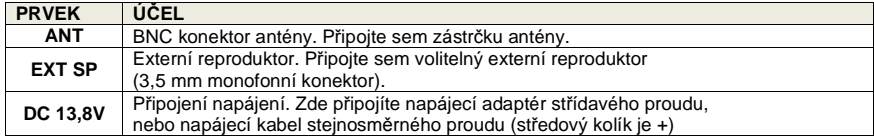

# **Nastavení**

**Nastavení úrovně tichého ladění (Squelch)** 

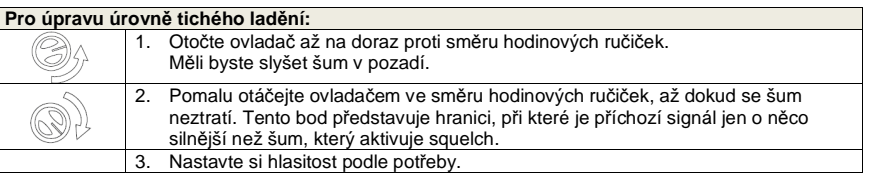

### **Provozní režimy**

 Skener AE255M je přednastaven, aby mohl přijímat radiokomunikaci různých služeb, které jsou typické pro Německo. K tomuto účelu má přijímač z výroby přednastaveny 2 složky "Band Plan 1 nebo 2", které Vám umožňují přijímat radiokomunikační provoz s optimalizovaným rozestupem kanálůa dalším preferovaným nastavením, které je typické pro danou krajinu. Doporučujeme Vám, abyste toto nastavení neměnili, pokud se ovšem nenacházíte v jiné evropské zemi.

Jako všechny ostatní skenery, i AE355M pracuje ve dvou režimech - skenování a vyhledávání.

# **Skenování**

 Skenování Vám umožňuje procházet kanály, ať už naprogramované uživatelem, nebo přednastavené kanály v různých bankách.

#### Stiskněte tlačítko banky (**EMG, FRN/PMR, AIR/MARINE, CG AM/FM, nebo PRIVATE**),

 abyste v rámci banky našli aktivní frekvenci. Skenují se všechny aktivní banky a jejich "privátní" kanály. Pro přidání další banky do skenování, stiskněte tlačítko příslušné banky. Během skenování dané banky bude blikat její označení (ikona). Když se nalezne aktivní kmitočet,

 skener se na tomto kmitočtu zastaví. Pokud se přenos ukončí, skener bude 2 sekundy čekat na nový přenos a když jej nenalezne, skenování se obnoví. Pro manuální spuštění skenování stiskněte **UP**. Po pořadí se skenují všechny aktivní banky.

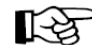

Předtím než budete moci skenovat privátní banku, musíte ke kanálům naprogramovat kmitočty. Viz níže "PRIVÁTNÍ BANKA".

# **Vyhledávání**

 Režim vyhledávání se používá v případě, že jste si ještě v skeneru neuložili žádné naprogramované kmitočty, a když chcete prozkoumat určité frekvenční pásmo, abyste objevili nějakou aktivitu. K tomuto účelu nabízí skener 23 různých předem seskupených frekvenčních rozsahů a umožňuje Vám prohledávat tyto rozsahy s cílem nalezení místních aktivních kmitočtů.

Stisknutím tlačítka **BAND/STEP** vyberte jedno z 23 frekvenčních pásem, které chcete prohledávat. Vyhledávání spustíte stisknutím tlačítka **SEARCH**. Skener zobrazuje jednotlivé kmitočty, kterými prochází a zastaví se na aktivní frekvenci, až dokud přenos neskončí.

 Pokud se Vám zdá nalezený kmitočet zajímavý, můžete si ho poznamenat pro příští kontrolu, nebo uložení (naprogramování) tohoto kmitočtu na jedno z míst v paměti. Postup je uveden níže v návodu. Když se přenos do 2 sekund neobnoví, vyhledávání bude automaticky pokračovat v další části pásma. Pomocí tlačítka nebo **v** můžete změnit směr vyhledávání, nebo opětovným stisknutím tlačítka **BAND/STEP** měníte pásma.

# **Speciální upozornění, která se týkají skenování bank**

 Pod tlačítky bank (kromě bank EMG a PRIVATE) se nachází ještě další banky. Pozn.: EMG (ve Velké Britanii je banka označena jako Mosque) má 100 soukromých kanálů(PRIVATE). Kanály naprogramované uživatelem se skenují po přednastavených kanálech.

Opakovaným stisknutím **FRN/PMR** procházíte jednotlivé banky v tomto pořadí:

- 1. Freenet (FRN)/PMR
- 2. Freenet (FRN)
- 3. PMR
- 4. Žádná banka

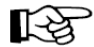

Banka Freenet má 100 soukromých kanálů. Kanály naprogramované uživatelem se skenují po přednastavených kanálech.

Opakovaným stisknutím **AIR/MARINE** procházíte jednotlivé banky v tomto pořadí:

- 1. Air/Marine
- 2. AIr
- 3. Marine 4. Žádná banka
- 

Opakovaným stisknutím **CB AM/FM** procházíte jednotlivé banky v tomto pořadí:

- 1. CB AM a 10 m amatérské pásmo (CB FM)
- 2. CB AM
- 3. 10 m amatérské pásmo (CB FM)
- 4. Žádná banka

### **Rady pro skenování bank**

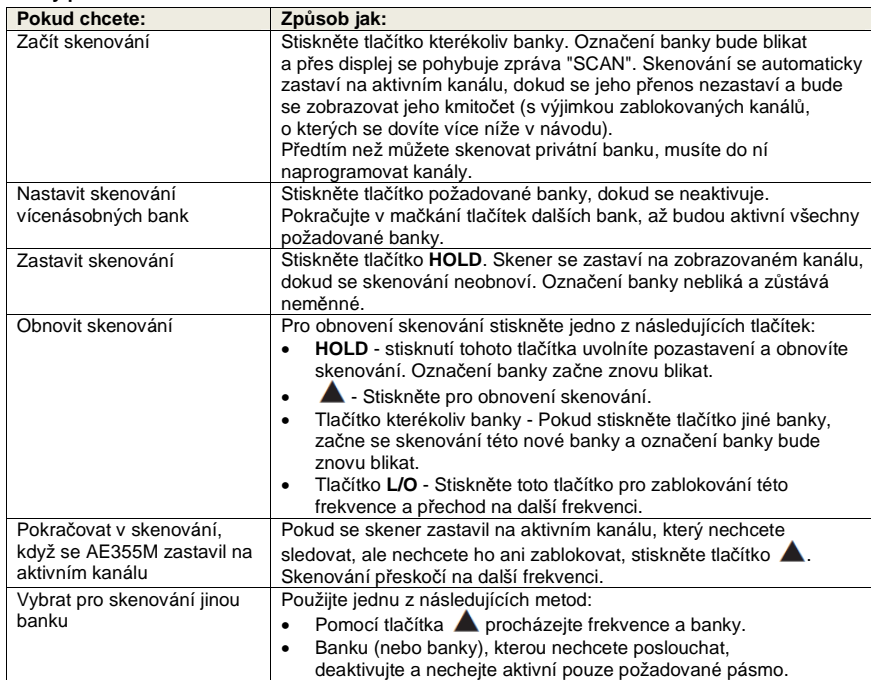

### **Rady pro prohledávání pásma**

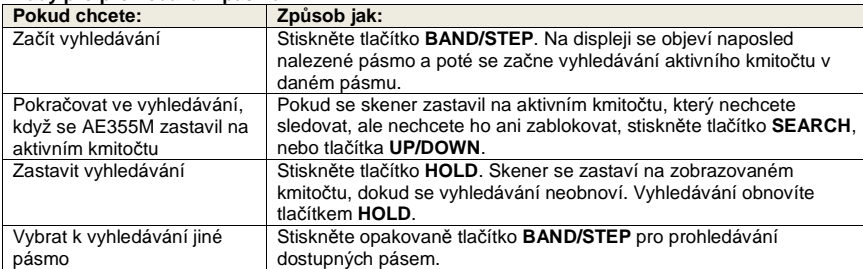

# **Zobrazení na displeji**

V této části Vám ukážeme typická zobrazení na displeji:

# **Skenování bank**

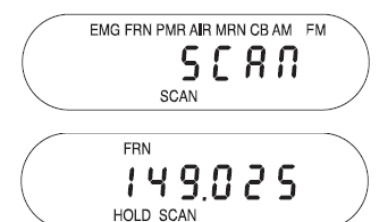

Tato obrazovka ukazuje, že skener aktivně skenuje zobrazovanou banku. Nápis "SCAN" roluje po displejizprava doleva a skenovaná banka bude blikat.

Tato obrazovka ukazuje, že skener byl pozastaven, aby monitoroval kmitočet 149,025 v bance "Freenet".

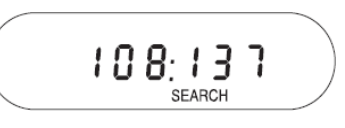

 $127812$  so **SEARCHA** 

Pokud je stisknuté tlačítko **BAND/STEP**, na obrazovce se ukazuje rozsah pásma, který se má prohledávat. Stiskněte znovu **BAND/STEP** (nebo během 3 sekund **UP/DOWN**), aby se ukázaly další rozsahy.

Tato obrazovka ukazuje, že při hledání nahoru byl nalezen kmitočet 127,81250. Ukazatele ▲ nebo naznačují směr vyhledávání nahoru, nebo dolů.

# **Speciální funkce**

**Prohledávání pásma** 

Skener AE355M se může pochlubit několika zvláštními funkcemi:

- Blokování kanálů/kmitočtů
- Blízké volání (Close Call®)
- Privátní banka
- Naprogramování kmitočtů do nastavitelných bank
- Uzamčení programu
- Volba frekvenčního kroku
- Režim hodin

# **Blokování kanálů a kmitočtů**

 Někdy se může stát, že se skener zastaví na určitém kanálu, nebo kmitočtu kvůli šumu, nebo jinému nechtěnému přenosu. Tato funkce Vám umožňuje zablokovat kanály, nebo kmitočty, které nechcete skenovat. Zablokované kanály a kmitočty se během skenování přeskočí.

# **Druhy blokace**

# **Do***č***asné zablokování**

 Jedním stisknutím **L/O** dočasně zablokujte aktuální kmitočet, nebo kanál. U zablokovaného kmitočtu, nebo kanálu skener ukazuje **"T L/O"** a pokračuje v skenování. Všechny frekvence a kanály označené jako **"T L/O"** se odblokují, když skener vypnete a později znovu zapnete.

# **Trvalé zablokování**

 Pokud L/O stisknete 2x, tak se aktuální kmitočet, nebo kanál zablokuje trvale. U zablokovaného kmitočtu, nebo kanálu skener ukazuje **"L/O"** a pokračuje v skenování. Všechny frekvence a kanály označené jako **"L/O"** lze manuálně obnovit. Postup je uveden níže.

### **Omezení počtu blokací**

 Zablokovat můžete kterýkoli z 300 kanálů naprogramovaných uživatelem, existují však určitá omezení, pokud jde o počet kmitočtů, které lze zablokovat v rámci předprogramované banky, nebo pásma vyhledávání. Trvale můžete zablokovat až 100 kmitočtů a stejně tak až 100 kmitočtů můžete zablokovat dočasně.

 Když se pokusíte trvale, nebo dočasně zablokovat stoprvní kmitočet, skener při jeho blokaci zároveň odblokuje první zablokovaný kmitočet v pořadí. Zablokováním nějakého kmitočtu v kterékoli bance, nebo v pásmu vyhledávání jej zároveň zablokujte ve všech ostatních bankách a vyhledávacích pásmech.

Na kmitočet to však nebude mít vliv, pokud jste ho uložili na nějaký kanál.

 Všechny kanály, nebo kmitočty můžete zablokovat pouze v bankách **Private, EMG, Freenet (FRN), PMR a Marine**. Pokud zablokujete všechny kanály, nebo kmitočty v jedné z těchto bank a stisknete tlačítko banky, skener vydá chybový zvukový signál a nebude skenovat.

#### **Rady pro používání funkce blokace**

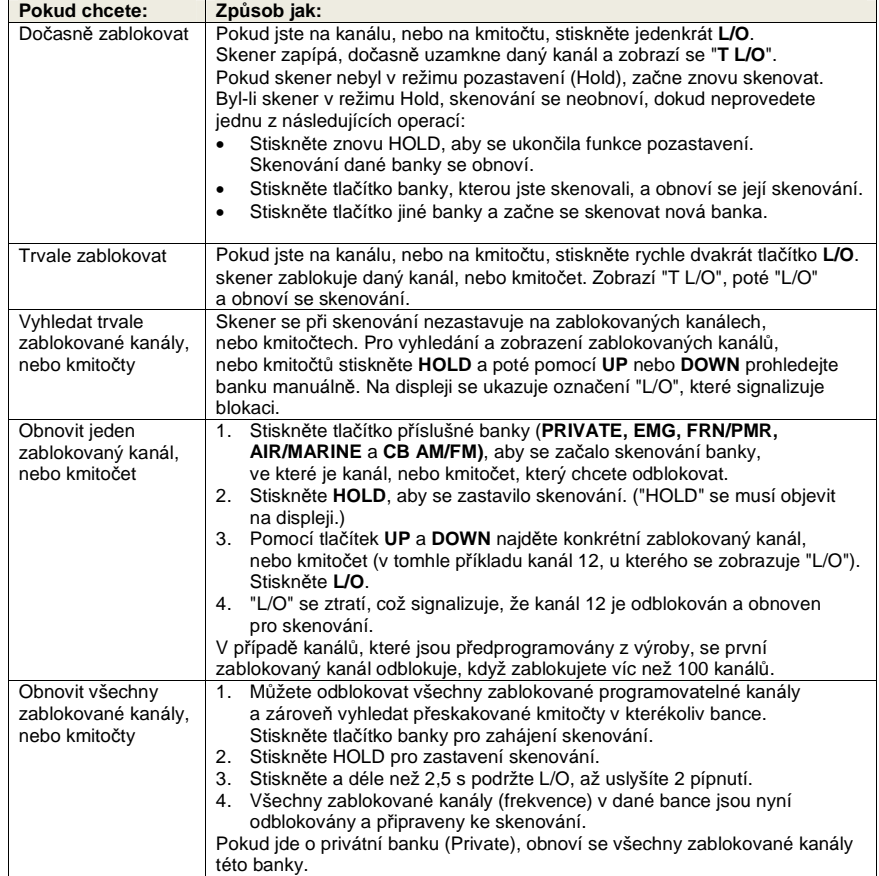

# **Close Call®**

Funkce blízkého volání Vám umožňuje hledat silné signály poblíž Vaší lokace. Tyto signály mohou vycházet z nedalekého policejního auta, nebo hasičského vozu, nebo z jiné radiostanice. Stisknutím tlačítka  $\blacklozenge$  se aktivují funkce blízkého volání v následujícím pořadí:

- 1. Blízké volání; nerušit
- 2. Prioritní blízké volání
- 3. Blízké volání vypnuto

Přidržení stisknutého tlačítka  $\blacklozenge$  aktivuje režim "Pouze blízké volání".

# **Prioritní blízké volání**

Opakovaně stiskněte tlačítko  $\blacklozenge$ , dokud se nezobrazí ikona prioritního blízkého volání  $\blacklozenge$ . Skener bude každé 2 sekundy kontrolovat přenos v blízkém okolí. Během této doby můžete slyšet krátká přerušení zvuku. Pokud chcete sledovat pouze blízká volání, podržte tlačítko déle než 2,5 s. Na displeji bliká ikona prioritního blízkého volání.

### **Blízké volání; Nerušit**

Opakovaně stiskněte tlačítko  $\blacklozenge$ , dokud nezačne blikat ikona Nerušit  $\blacklozenge$ . Skener bude opakovaně kontrolovat přítomnost blízkého volání, pokud právě nebude přijímat audio v jiném režimu.

#### **Pouze blízké volání**

Stiskněte a podržte tlačítko  $\blacklozenge$ , dokud se na displeji nezobrazí řad čárek a nebude blikat ikona. Skener je nyní v režimu "Pouze blízké volání" a bude se pokoušet najít pouze blízké přenosy. Tohle je rovněž prvním krkem pro otevření režimu nastavení blízkých volání.

#### **Nastavení režimů blízkého volání**

- 1. Stiskněte a podržte tlačítko  $\clubsuit$  pro otevření režimu "Pouze blízké volání". Na displeji se zobrazí řad čárek.
- 2. Stiskněte znovu  $\blacklozenge$  pro zobrazení menu výběru blízkého volání:
- C-C.bnd Vyberte, které pásma se mají v režimu blízkého volání kontrolovat.
- C-C.Alt Zvolte, jestli chcete zapnout, nebo vypnout upozornění.
- 3. Pomocí tlačítek **A** nebo **v** procházejte nabídkou menu.
- 4. Pro výběr menu stiskněte **PROG** a poté se pohybujte nahoru a dolů pro zobrazení položek menu. Pokud vyberete položku menu, nastavíte ji stisknutím **PROG**.
- 5. Pro návrat k předchozí možnosti stiskněte tlačítko **BAND/STEP**, nebo stiskněte pro opuštění režimu nastavení blízkého volání.

#### **Nastavení možností pásma blízkého volání (Close Call - C-C)**

Pomocí tohoto menu vyberte, které pásma má Close Call kontrolovat:

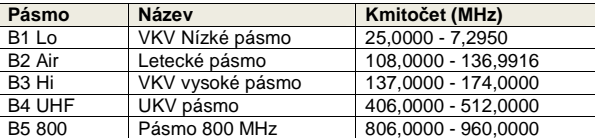

1. V předchozím bodě zvolte C-C band. Zobrazí se výběr prvního pásma:

 $b \perp c$  $\mathbf{A}$ 

2. Posuňte se v nabídce dolů, nebo nahoru a zvolte, které pásma má Close Call monitorovat. Stiskněte PROG. Na displeji se zobrazí daný výběr a nápis "On".

$$
\begin{array}{|c|} \hline \begin{array}{|c|} \hline \bullet & L & \bullet & . & 0 \\ \hline \end{array} & \begin{array}{|c|} \hline \bullet & \bullet & . & \bullet \\ \hline \end{array} & \begin{array}{|c|} \hline \bullet & \bullet & . & \bullet \\ \hline \end{array} & \begin{array}{|c|} \hline \bullet & \bullet & . & \bullet \\ \hline \end{array} & \begin{array}{|c|} \hline \bullet & \bullet & . & \bullet \\ \hline \end{array} & \begin{array}{|c|} \hline \bullet & \bullet & . & \bullet \\ \hline \end{array} & \begin{array}{|c|} \hline \bullet & \bullet & . & \bullet \\ \hline \end{array} & \begin{array}{|c|} \hline \bullet & \bullet & . & \bullet \\ \hline \end{array} & \begin{array}{|c|} \hline \bullet & \bullet & . & \bullet \\ \hline \end{array} & \begin{array}{|c|} \hline \bullet & \bullet & . & \bullet \\ \hline \end{array} & \begin{array}{|c|} \hline \bullet & \bullet & . & \bullet \\ \hline \end{array} & \begin{array}{|c|} \hline \bullet & \bullet & . & \bullet \\ \hline \end{array} & \begin{array}{|c|} \hline \bullet & \bullet & . & \bullet \\ \hline \end{array} & \begin{array}{|c|} \hline \bullet & \bullet & . & \bullet \\ \hline \end{array} & \begin{array}{|c|} \hline \bullet & \bullet & . & \bullet \\ \hline \end{array} & \begin{array}{|c|} \hline \bullet & \bullet & . & \bullet \\ \hline \end{array} & \begin{array}{|c|} \hline \bullet & \bullet & . & \bullet \\ \hline \end{array} & \begin{array}{|c|} \hline \bullet & \bullet & . & \bullet \\ \hline \end{array} & \begin{array}{|c|} \hline \bullet & \bullet & . & \bullet \\ \hline \end{array} & \begin{array}{|c|} \hline \bullet & \bullet & . & \bullet \\ \hline \end{array} & \begin{array}{|c|} \hline \end{array} & \begin{array}{|c|} \hline \bullet & \bullet & . & \bullet \\ \hline \end{array} & \begin{array}{|c|} \hline \end{array} & \begin{array}{|c|} \hline \end{array} & \begin{array}{|c|} \hline \end{array} & \begin
$$

Můžete všechny pásma vypnout. Když vypnete všechny pásma, automaticky se zapne b1 Lo (nízké pásmo VKV).

#### **Nastavení možnosti upozornění na blízké volání (c-C alert)**

 V této nabídce si volíte, jestli má skener vyslat zvukové upozornění, když se detekuje signál blízkého volání. Máte 2 možnosti:

- Alt.On Skener zapípá, pokud najde signál blízkého volání.
- Alt.OFF Skener nevyšle žádné upozornění, když najde signál blízkého volání.

#### **Rady pro blízká volání**

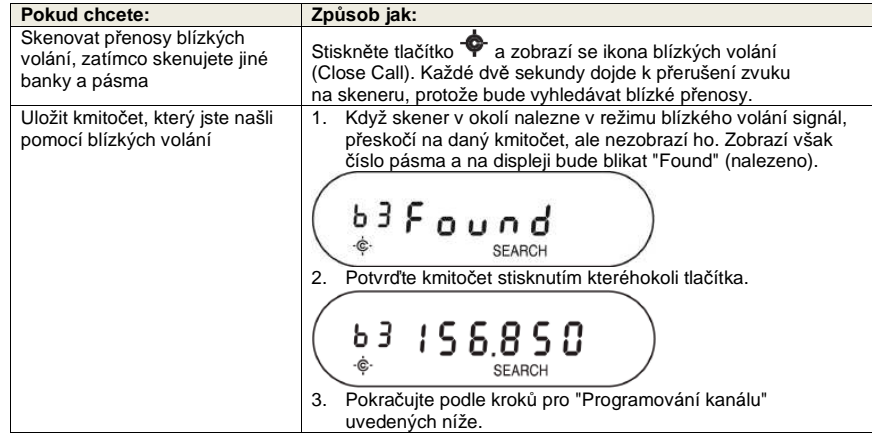

# **Privátní banka (Private Bank)**

 Skener nabízí také 3 zvláštní banky pro ukládání oblíbených kmitočtů. Když najdete kmitočet, který byste si znovu rádi poslechli, můžete ho naprogramovat buď do banky **EMG**, nebo **Freenet (FRN**), nebo do **privátní** banky. Výhodu naprogramování kmitočtů do privátní banky je, že tuto banku můžete skenovat, i když jsou ostatní banky vypnuty.

#### **Programování kmitočtů a kanálů**

 Do každé z následujících bank lze naprogramovat až 100 kmitočtů (1 kmitočet na 1 kanál, celkem 300 kmitočtů):

- EMG
- Freenet (FRN)
- Privátní

Jakýkoliv zobrazovaný kmitočet těchto bank lze naprogramovat do skeneru a kmitočty, které se právěnezobrazují, lze lokalizovat v režimu hledání a pomocí manuálního skenování předprogramovaných bank. Seznamy rádiových frekvencí jsou navíc publikovány i na webových stránkách a v časopisech (např. Siebel-Verlag v Německu).

 **Pozor: Banky Air/Marine a CB AM / amatérské pásmo (CB FM) nejsou programovatelné. Pokud se pokusíte do některé z těchto bank naprogramovat nějaký kmitočet, zobrazí se na displeji "Error".** 

### **Programování kanálu**

 V následujících krocích je detailně popsáno, jak naprogramovat kmitočet na kanál, pokud jste kmitočet nalezli během skenování, nebo vyhledávání. V uvedeném kroku byl kmitočet nalezen při skenování banky Freenet (FRN).

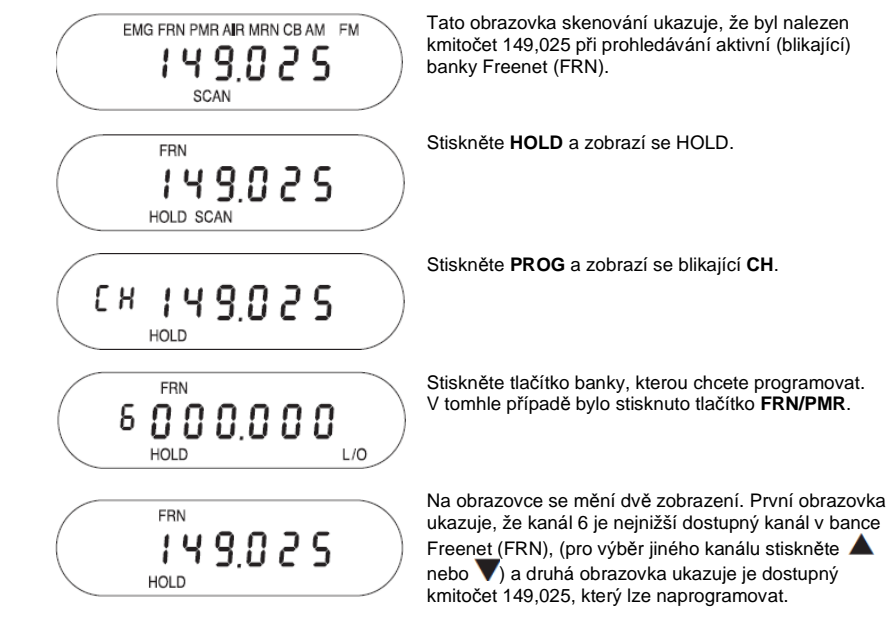

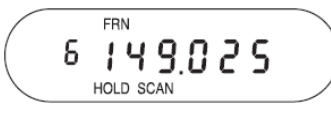

Stiskněte **PROG**. Skener naprogramuje kmitočet na vyznačený kanál a přejde do režimu pozastaveného skenování. Stiskněte **HOLD**, aby obnovilo skenování zbytku naprogramovaných kanálů, počínaje právěnaprogramovaným kanálem.

#### **Vymazání naprogramovaného kmitočtu (programování "000,0000")**

Nejjednodušším způsobem pro vymazání kmitočtu, který jste naprogramovali, je jeho přepsání nulovým kmitočtem (000,0000).

 $[419925]$ **HOLD** 

E # 0 0 0 0 0 0

**HOLD** 

Stiskněte **HOLD**, aby se zastavilo skenování a poté stiskněte **PROG**. Na displeji se zobrazí HOLD a bliká CH. Stiskněte a 2,5 sekundy podržte **L/O**.

Kmitočet se změní na 000,0000 a CH stále bliká.

Stiskněte tlačítko banky, ve které je kanál, který chcete vymazat. Na displeji se zobrazuje první programovatelný kanál dané banky. Pokud se na kanálu zobrazuje 000,0000 stiskněte nebo v, dokud se neobjeví kanál / kmitočet, který chcete vymazat.

 (V uvedeném příkladu obsahuje kanál 6 kmitočet 149,025 MHz.)

Na displeji se mění dvě zobrazení. První obrazovka ukazuje, že je vybrán kanál 6 v bance Freenet (FRN), (149,025).

Druhá obrazovka ukazuje, že nulový kmitočet je připraven k naprogramování. 888888

> Stiskněte **PROG**. Obrazovka ukazuje nulový kmitočet na daném kanálu. Stiskněte znovu tlačítko banky, aby se obnovilo její skenování.

# **Funkce zámku programu**

CDN

HOLD

**FRN** 

HOLD

HOLD

**FRN** 

6

 $5149025$ 

149025

 Skener má funkci zámku programu, aby se zabránilo náhodné změně programu, nebo nepovolenému vstupu do programu. Pro zapnutí a vypnutí funkce zámku stiskněte a déle než 2,5 sekundy podržte tlačítko **PROG**. Zámek programu je dostupný v následujících režimech:

• Skenování / pozastavení skenování

*ទ ព ព ព ព ព ព* HOLD SCAN

• Prohledávání pásma / pozastavení prohledávání pásma

 $L/O$ 

- Programování
- Blízké volání

Pokud se zapne zámek programu, na displeji se objeví "**ON Prg.Loc**" a skener poté přejde do předchozího režimu. Po pokusu o programování banky když je aktivní zámek, se na displeji objeví upozornění "**Prg.Loc**". Když se zámek programu vypne, (stisknutím a přidržením **PROG**déle než 2,5 sekundy), na displeji se objeví "**OF Prg.loc**" a poté skener přejde do předchozího režimu.

### **Nastavení frekvenčního kroku**

 Můžete změnit frekvenční krok (rozestup kanálů). Zvolený krok ovlivňuje jak prohledávání pásma, tak i blízké volání. V leteckém pásmu navíc zvolený krok ovlivňuje i banku letecké radiokomunikace. Údaj o frekvenčním kroku se zobrazí na displeji skeneru na 3 sekundy a poté se skener vrátí k prohledávání pásma.

- 1. Stiskněte tlačítko **SEARCH**, nebo **BAND/STEP** a začněte prohledávání pásma.
- 2. Stiskněte a podržte tlačítko **BAND/STEP**, dokud skener nezobrazí aktuální kroky a neozve se potvrzující zvukový signál.

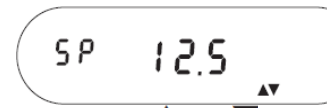

- 3. Pomocí tlačítka nebo si vyberte krok z nabídky Auto, 5 kHz, 6,025 kHz, 10 kHz, 12,5 kHz (Pokud zvolíte Auto, skener bude vyhledávat v pásmu 4 m (Německo) od 84,015 MHz do 87,295 MHz s rozestupem 20 kHz.
- 4. Pro změnu kroků v leteckém pásmu stiskněte **BAND/STEP** a skener zobrazí aktuální krok v leteckém pásmu.

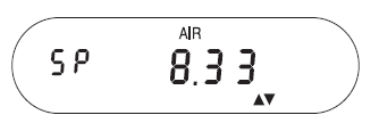

5. Pomocí tlačítka **A** nebo si vyberte krok v leteckém pásmu v rozsahu od 8.33 kHz do 12,5 kHz a poté stiskněte tlačítko **PROG** pro opuštění režimu nastavení. Skener se vrátí k prohledávání pásma.

# **Režim hodin**

 Skener zobrazuje čas, kdykoli vypnete jeho rádiové funkce. Když je skener v režimu hodin, negeneruje žádné zvuky. 3 sekundy po vypnutí skeneru se vypne podsvícení displeje. Pro nastavení přesného času:

- 1. Otočte ovladačem **VOLUME/CLOCK** proti směru hodinových ručiček, abyste skener vypnuli.
- 2. Stiskněte a podržte tlačítko **PROG**, aby se otevřel režim nastavení hodin.

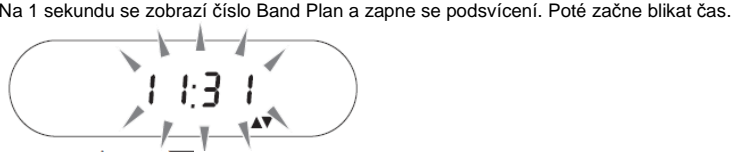

- 3. Tlačítkem  $\blacktriangle$  nebo změňte čas. Pro rychlý postup nahoru, nebo dolů v 15 minutových krocích stiskněte déle, než 2 sekundy podržte tlačítko **A** nebo **V**. Pro zrušení nastavení stiskněte **BAND/STEP**.
- 4. Pro uložení nastaveného času stiskněte **PROG** a na displeji se zobrazí hodiny. Podsvícení displeje se po 3 sekundách vypne.

Režim nastavení hodin se automaticky ukončí, když po dobu 3 sekund nestisknete žádné tlačítko.

# **Umístění**

Pokud je na příjmu silné rušení, nebo šum, dejte skener, nebo anténu mimo dosah zdroje rušení. Pokud je to možné, zlepší příjem i vyšší nadmořská výška. Můžete se rovněž pokusit změnit výšku a úhel teleskopické antény.

# **Bezpečnostní předpisy, údržba a čištění**

Z bezpečnostních důvodů a z důvodů registrace (CE) neprovádějte žádné zásahy do skeneru. Případné opravy svěřte odbornému servisu. Nevystavujte tento výrobek přílišné vlhkosti, nenamáčejte jej do vody, nevystavujte jej vibracím, otřesům a přímému slunečnímu záření. Tento výrobek a jeho příslušenství nejsou žádné dětské hračky a nepatří do rukou malých dětí! Nenechávejte volně ležet obalový materiál. Fólie z umělých hmot představují nebezpečí pro děti, neboť by je mohly spolknout.

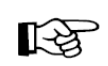

Pokud si nebudete vědět rady, jak tento výrobek používat a v návodu nenajdete potřebné informace, spojte se s naší technickou poradnou nebo požádejte o radu kvalifikovaného odborníka.

K čištění pouzdra používejte pouze měkký, mírně vodou navlhčený hadřík. Nepoužívejte žádné prostředky na drhnutí nebo chemická rozpouštědla (ředidla barev a laků), neboť by tyto prostředky mohly poškodit displej a plášť teploměru.

Tlačítka na přístroji mačkejte pořádně, abyste uslyšeli zvuk potvrzující zadání.

# **Pískání**

 Všechny radiostanice přijímají i nechtěné signály, nebo pískání. Pokud se skener v režimu vyhledávání zastaví a neslyšíte zvuk, může to být způsobené příjmem pískání. Pískot se generuje uvnitř přístroje a souvisí s elektronkou přijímače. Pokud není rušení příliš silné, můžete pískání odstranit otočením ovladače **SQ** ve směru hodinových ručiček. Rovněž můžete stisknutím tlačítka **SEARCH** obnovit vyhledávání.

# **Změna programového pásma**

 V případě že používáte skener mimo Německa, doporučujeme změnit přednastavené programové pásmo "Band Plan 2" (pro Německo) na "Band Plan 1" (pro Velkou Britanii a mezinárodní použití). Změna nastavení:

- Vypněte skener a odpojte ho od napájení.
- Stiskněte tlačítka HOLD a  $\blacktriangledown$ . Držte je stisknuté a připojte znovu napájecí kabel.
- Uvolněte tlačítka a objeví se číslo Band Plan:

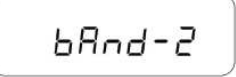

- Tlačítkem **nebo** vyberte požadované programové pásmo.
- Pro uložení naprogramovaného pásma stiskněte **PROG**.
- Na displeji se zobrazí hodiny a můžete ho zapnout jako obvykle.

Uvědomte si, že změnou Band Plan se změní výchozí nastavení krokování kanálů a obsah paměti EMG z nastavení pro Německo (**Band Plan 2**) na nastavení pro Velkou Britanii a mezinárodní použití (**Band Plan 1**).

#### **Resetování paměti**

Pokud bude potřebné obnovit výchozí nastavení kanálů v paměti na tovární nastavení:

- Vypněte skener a odpojte ho od napájení.
- Stiskněte a podržte L/O a PROG. Držte je stisknuté a připojte znovu napájecí kabel.
- Na displeji skeneru se při resetování objeví "Clear".

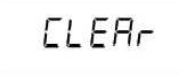

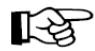

Po restování se zachová zvolené programové pásmo (Band Plan).

# **Recyklace**

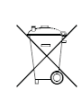

 Elektronické a elektrické produkty nesmějí být vhazovány do domovních odpadů. Likviduje odpad na konci doby životnosti výrobku přiměřeně podle platných zákonných ustanovení.

**Šetřete životní prostředí! Přispějte k jeho ochraně!** 

# **Záruka**

 Na stolní skener radiokomunikace ALBRECHT AE355M poskytujeme **záruku 24 měsíců**. Záruka se nevztahuje na škody, které vyplývají z neodborného zacházení, nehody, běžného opotřebení, nedodržení návodu k obsluze nebo změn na výrobku, provedených třetí osobou.

**Překlad tohoto návodu zajistila společnost Conrad Electronic Česká republika, s. r. o.**  Všechna práva vyhrazena. Jakékoliv druhy kopií tohoto návodu, jako např. fotokopie, jsou předmětem souhlasu společnosti Conrad Electronic Česká republika, s. r. o. Návod k použití odpovídá technickému stavu při tisku! **Změny vyhrazeny!** VAL/11/2013 © Copyright Conrad Electronic Česká republika, s. r. o.

# **Řešení problémů**

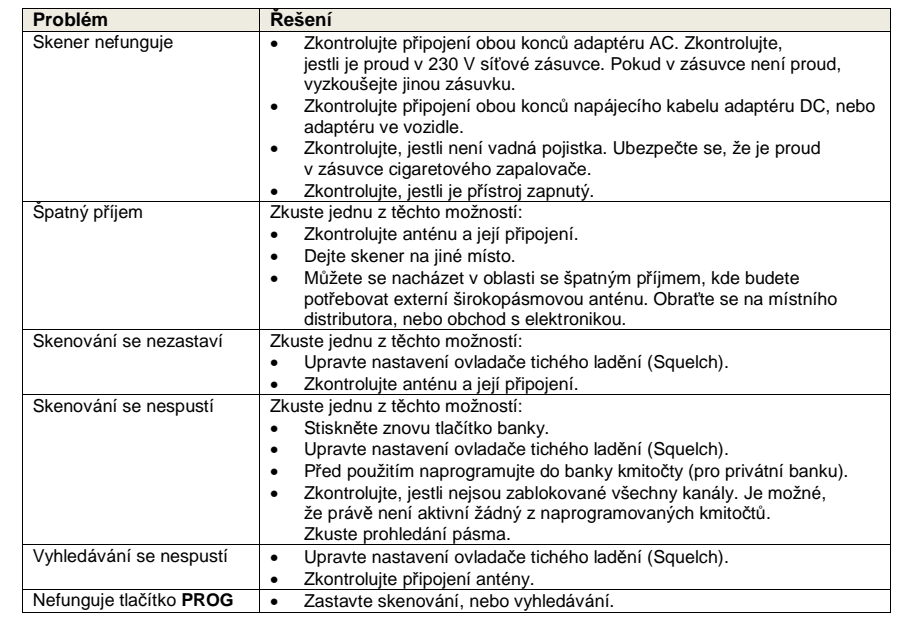

# **Technické údaje**

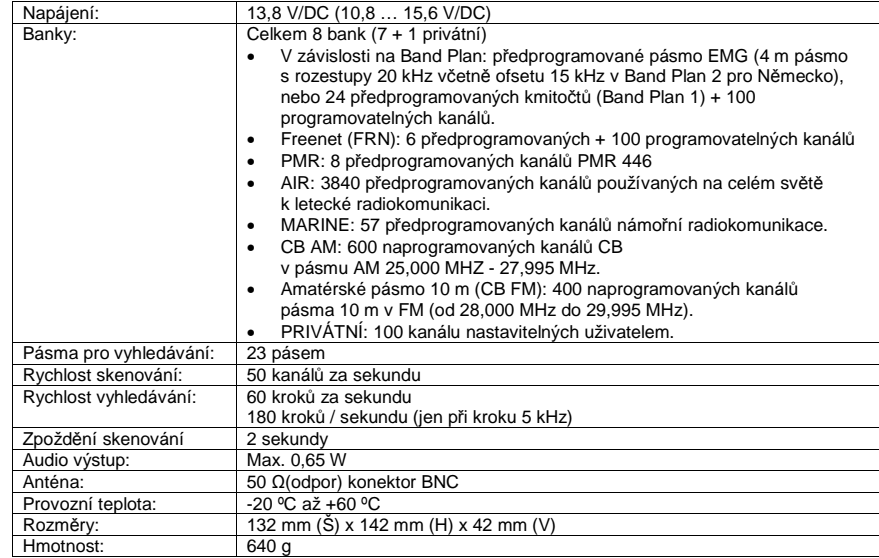